# Neovim

### 一、Neovim 与 vscode

我之前写 latex 或者是其他的一些代码使用的都是 vscode, vscode使用的门槛低只需要点击 即可下载对应的扩展来获得所想要的功能

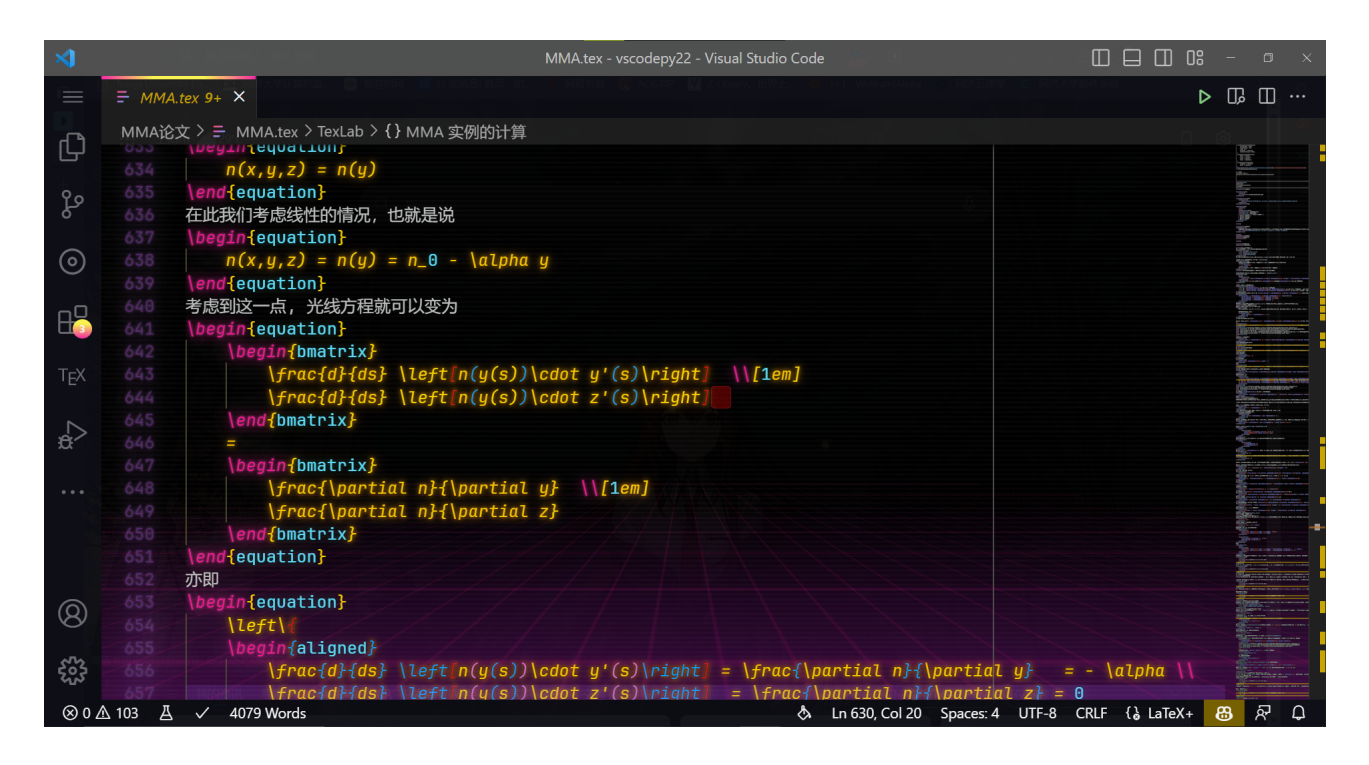

但是在使用的过程中我越来越发现vscode的打开时间很慢,一些补全的生成也会比较慢,从 而一定程度上影响了敲 latex 的效率。所以我开始尝试使用 Neovim。

#### <https://neovim.io/>

Neovim 即使装了 90 个最有的插件启动时间也就大约 70ms 左右, 而且 Neovim 的自定义 程度更好,支持更多形式的 snippets,以下是使用 Neovim 写 latex 的一些介绍

UltiSnips Plugin Guide for LaTeX | Vim and LaTeX Series Part 2 | [ejmastnak](https://www.ejmastnak.com/tutorials/vim-latex/ultisnips/)

使用 Neovim 和 vimtex 高效撰写 LaTeX 学术论文 - 知乎 [\(zhihu.com\)](https://zhuanlan.zhihu.com/p/338505581)

除此之外 linux 系统中的 latex 编译速度大约是 windows 系统中编译速度的三倍,这也是转 而去选择 linux 系统中 Neovim 的一个原因。

### 二、vim 与 Neovim

vim 是 linux 系统默认的文本编辑器,而 Neovim 可以视为其升级, Neovim 的优势体现在:

- 1. Neovim 的配置文件采用的是 lua, lua代码支持模块化管理, 同时 lua 写的代码运 行起来更快
- 2. 许多插件现在都更支持 Neovim
- 3. Neovim 更加开源和现代化

## 三、Linux 系统的配置

我使用的是windows系统,我采用的是 wsl

安装 WSL | [Microsoft](https://learn.microsoft.com/zh-cn/windows/wsl/install) Learn

来使用 linux 系统。

### 四、终端的选择

我一开始使用的是 Windows Terminal 终端, 但是我后来使用了 alacritty

#### <https://github.com/alacritty/alacritty>

这是一款使用 GPU 加速的终端,其号称是最快的终端,通过配置文件能够设置一些按键的 映射,字体的选择,背景的透明度,字体的大小等等

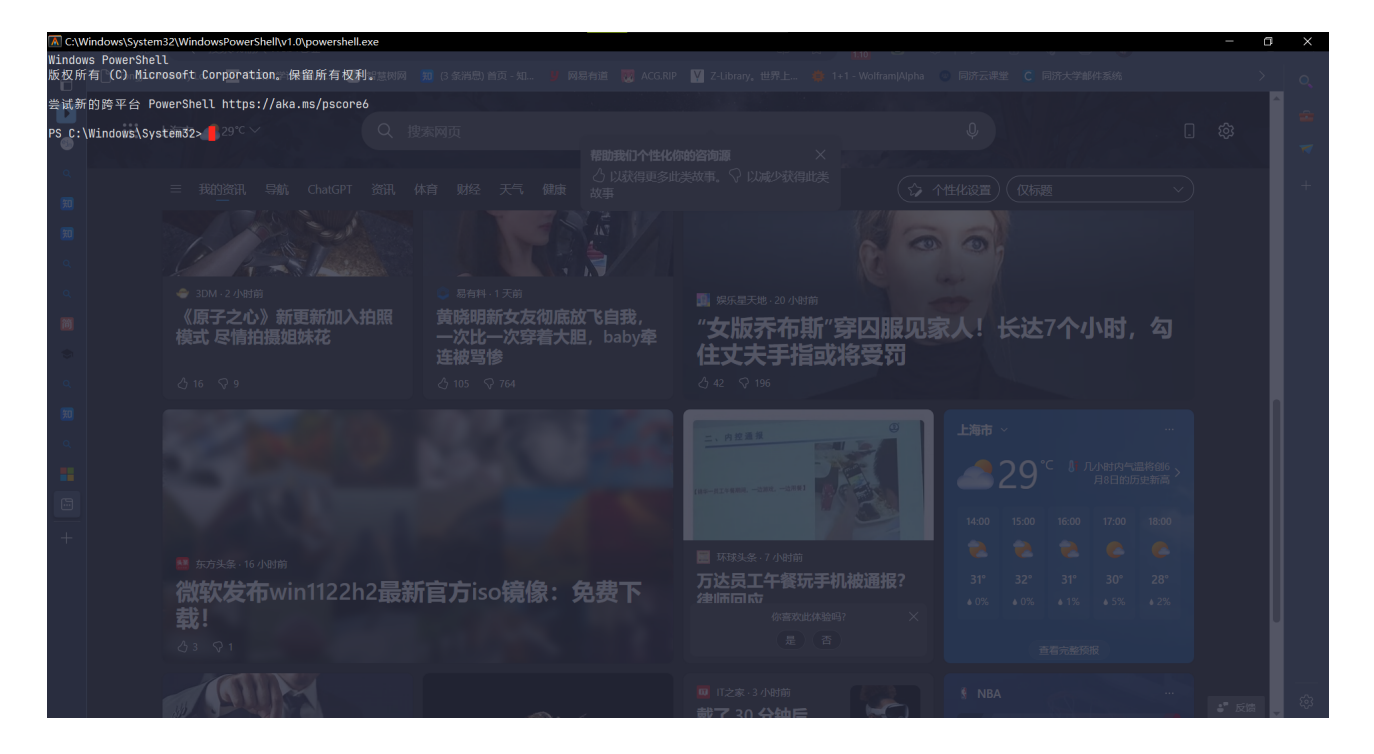

这里我设置的背景透明度是 0.8, 字体设置是 JetBrainsMono Nerd Font, 可以在这里下载到 喜欢的字体

Nerd Fonts - Iconic font aggregator, [glyphs/icons](https://www.nerdfonts.com/font-downloads) collection, & fonts patcher

Nerd Fonts 就是支持各种图标的字体。

五、终端的美化

首先选择 zsh 作为解释器, 然后安装 oh-my-zsh

<https://github.com/ohmyzsh/ohmyzsh>

之后选择主题为 powerlevel10k

<https://github.com/romkatv/powerlevel10k>

即可达成这样的效果

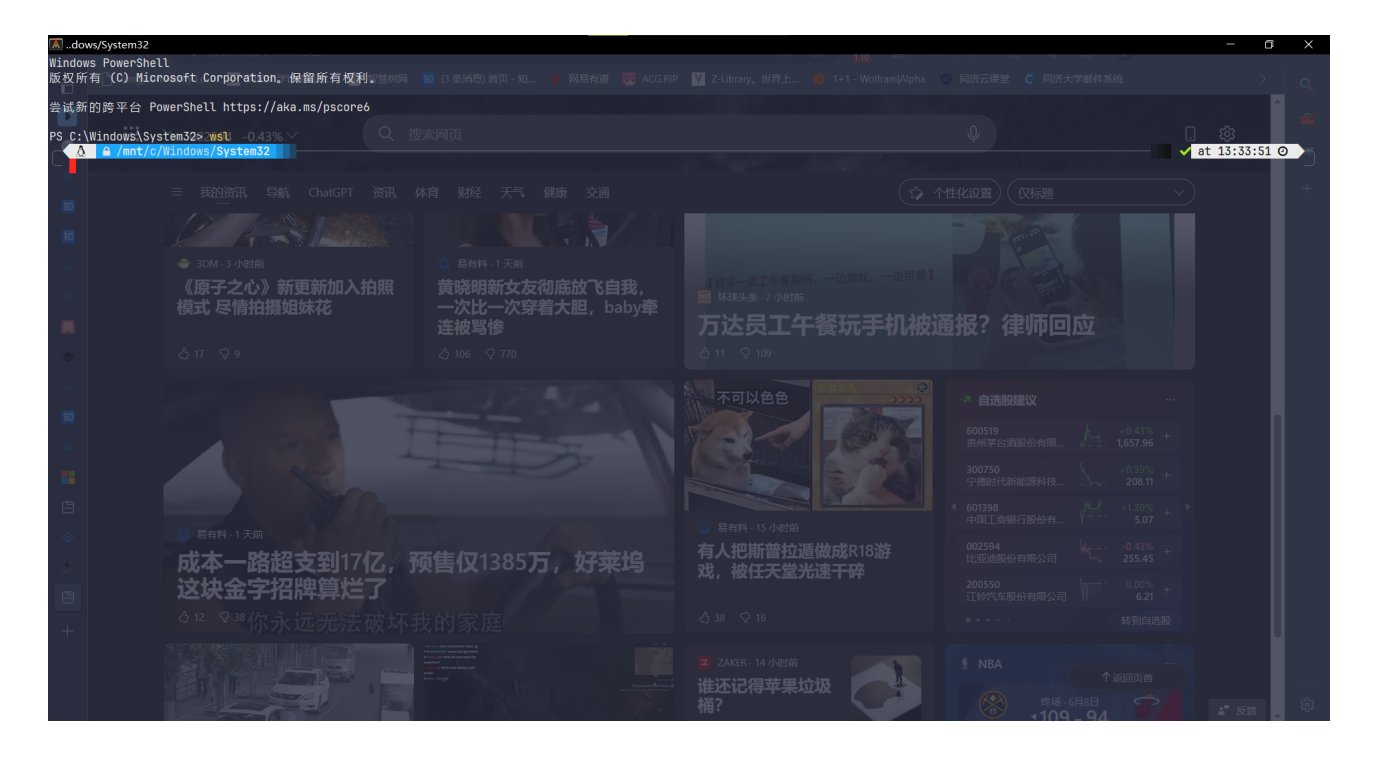

值得注意的是 oh-my-zsh 兼容了许多插件, 可以通过插件来增加使用终端的体验(比如自 动检查命令是否正确的插件)

### 六、Neovim 的配置学习

我学习是通过 Nshen 大佬写的

<https://link.zhihu.com/?target=https%3A//juejin.cn/book/7051157342770954277>

进行的学习,通过学习可以大致了解如何搭建 Neovim。我这里只作一些文件结构的简单介 绍

├── LICENSE ├── README.md ├── init.lua └── lua ├── autocmds.lua ├── basic.lua ├── colorscheme.lua ├── keybindings.lua ├── lsp  $\longleftarrow$  cmp.lua  $\longmapsto$  config │ │ ├── bash.lua

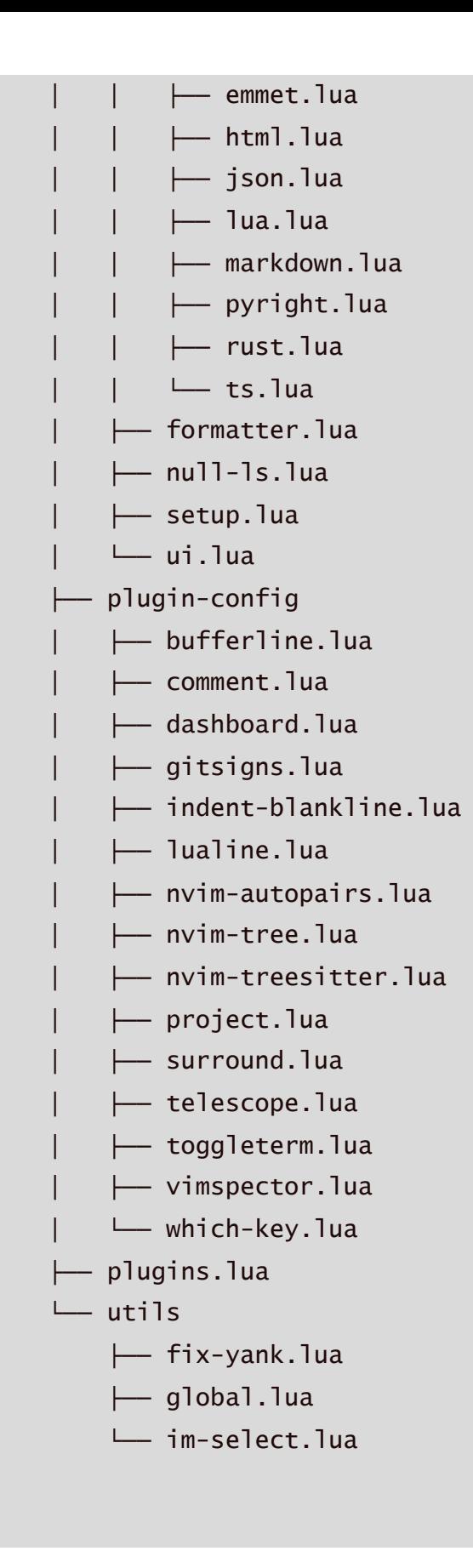

上述文件都是放置于 nvim 文件夹之中,一般来说可以在 .config 中找到 nvim 文件夹。可 以看到每个 lua 文件都是一个模块,这里展示的模块很多是因为每个插件都写了对应的模块 (对没错,需要自己写!)以下介绍一些重要的模块

1. init.lua 最重要的模块, Neovim 启动的时候会先在 nvim 文件夹中找这个 init.lua, 然后 init.lua 中如果调用了别的模块的话,才会进一步去找别的模块的 lua 文件, 一般来说可以通过

require("")

的指令来调用别的模块。

- 2. lua文件夹就是用来放置其余lua文件的地方
- 3. basic.lua 是用于设置一些基本的指令,比如是否显示行数,是否高亮光标所在行 等等
- 4. colorscheme.lua 是用于调用主题的
- 5. keybindings.lua 是用于设置键盘映射的
- 6. lsp (Language Server Protocol)是用于提供补全的一套系统在 Nshen 写的教程中 有详细介绍
- 7. plugin-config 中放了插件的配置模块.
- 8. plugins.lua 是用于下载插件的模块,这里用的是 packer 进行的下载.

### 七、最终的 Neovim

事实上自己写一整套 Neovim 非常的累!而且不是专业的人,很容易报错!我的建议以及我 最终采取的选择是:在学习完 Neovim 的配置之后,使用别人的配置,这里强推 ayamir 的 配置

#### <https://github.com/ayamir/nvimdots>

网页里有对应的 wiki,介绍的非常详细。

八、最终的成果

实际上一些细节可以在上述wiki中找到,以下是我目前 Neovim 主页的截图

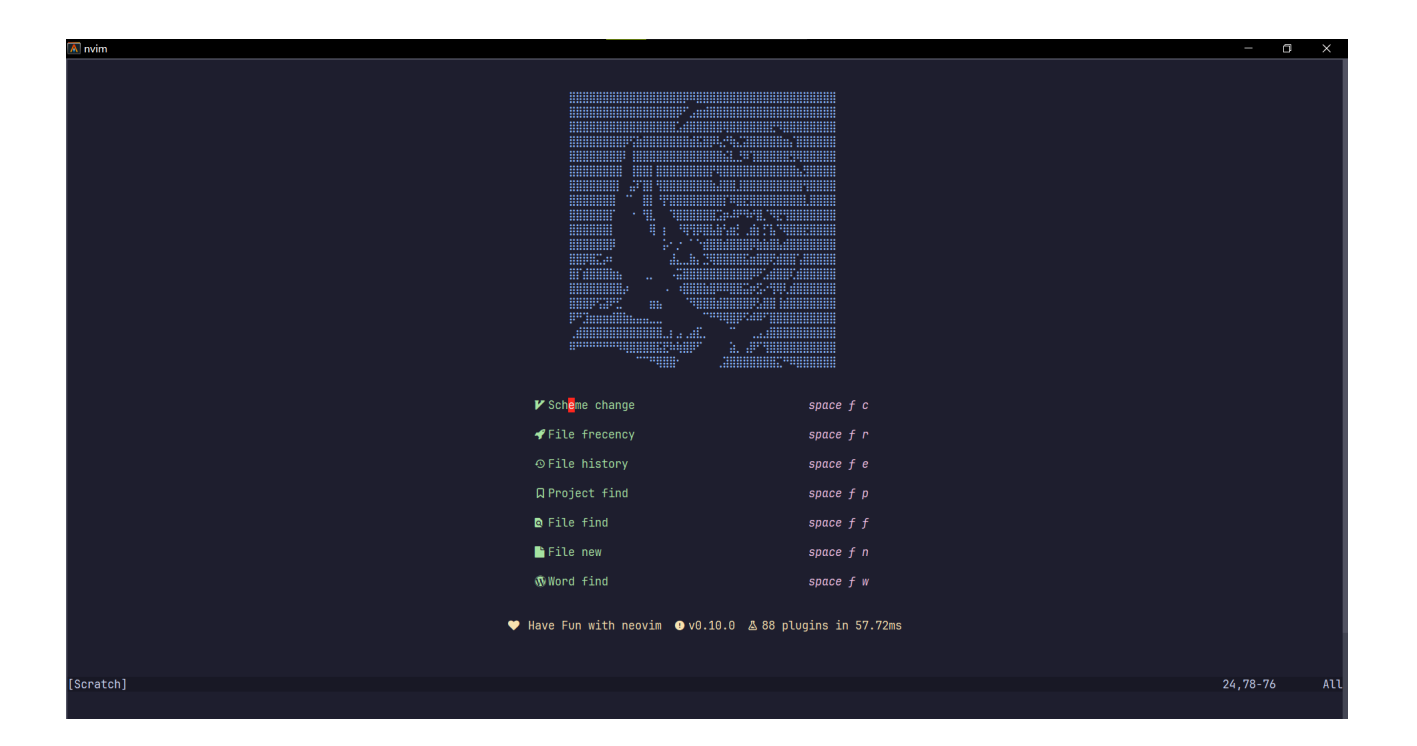

# 九、一些补充

上述主页中的图片是可以更改的,我这里使用的是 ayamir 的默认配置,更换的方法是在对 应的 lua 文件中将点图输入即可,将一般的图片导出为点图的方式可以参考:

#### <https://github.com/TheZoraiz/ascii-image-converter>

安装后使用

ascii-image-converter [file] -b -W 40 > a.txt

即可

### 十、Copilot

Neovim 支持 copilot 参考

#### <https://github.com/github/copilot.vim>

即可。